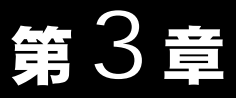

### Windows2000 編

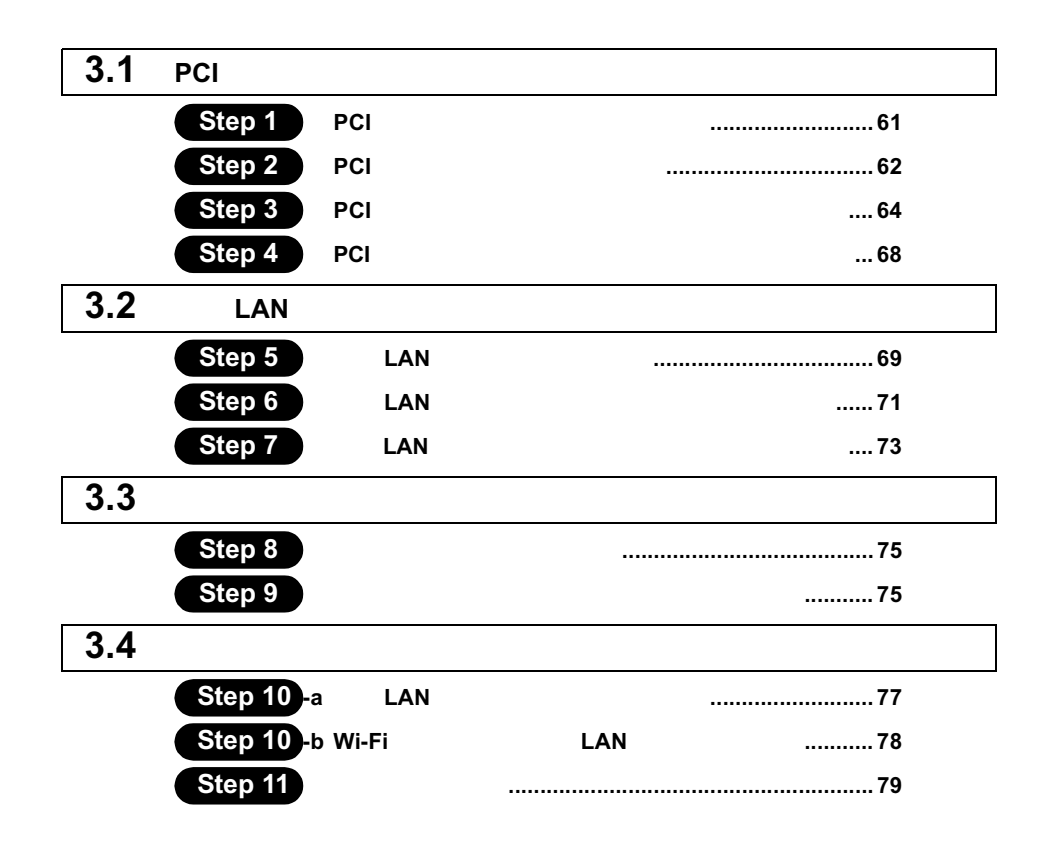

## Windows2000 作業の流れ

LAN 0.000 minutes and all the set of the set of the set of the set of the set of the set of the set of the set of the set of the set of the set of the set of the set of the set of the set of the set of the set of the set o

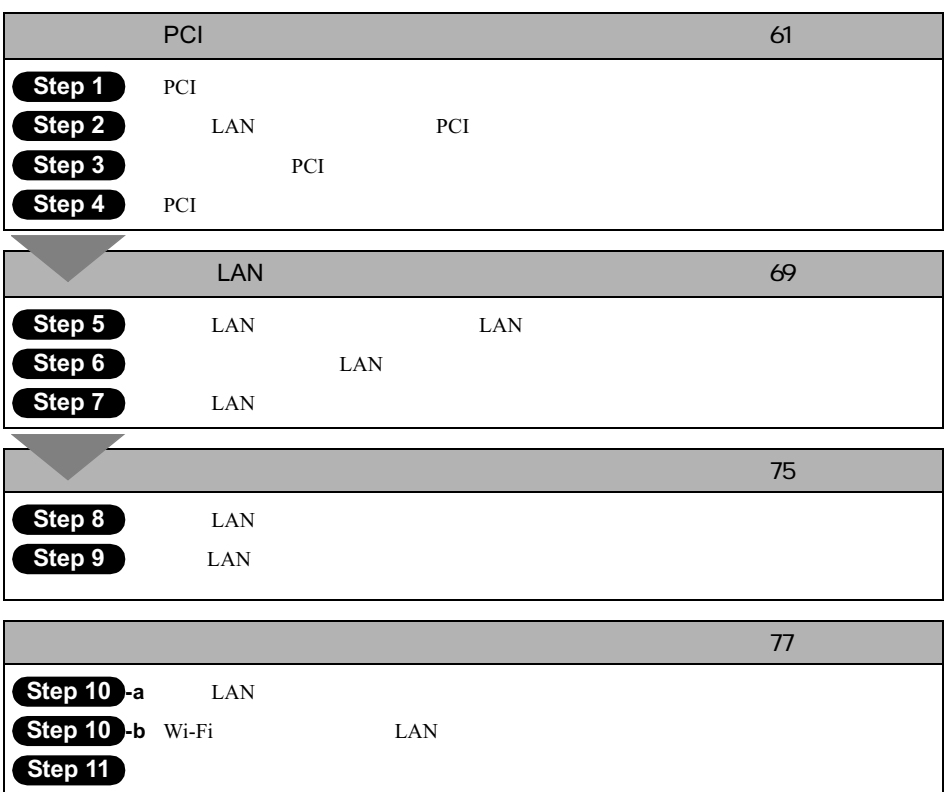

## 3.1 PCI バスアダプタを使えるようにします

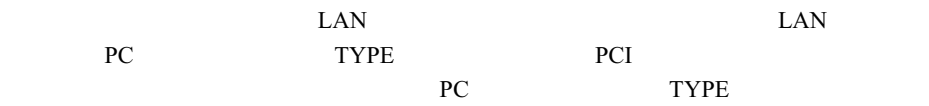

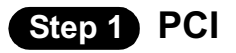

PCI GIVEN POST STARTED RESERVED TO THE TRANSPORTED TO THE TRANSPORTED TO THE TRANSPORTED TO THE TRANSPORTED TO THE TRANSPORTED TO THE TRANSPORTED TO THE TRANSPORTED TO THE TRANSPORTED TO THE TRANSPORTED TO THE TRANSPORTED

 $1$ 

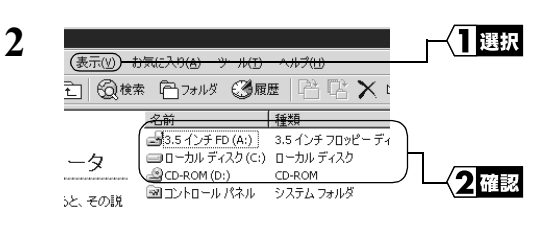

お使いのパソコンのドライブ構成は **?**

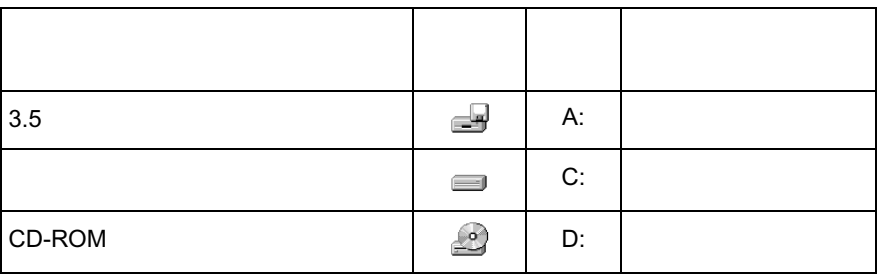

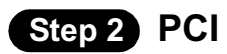

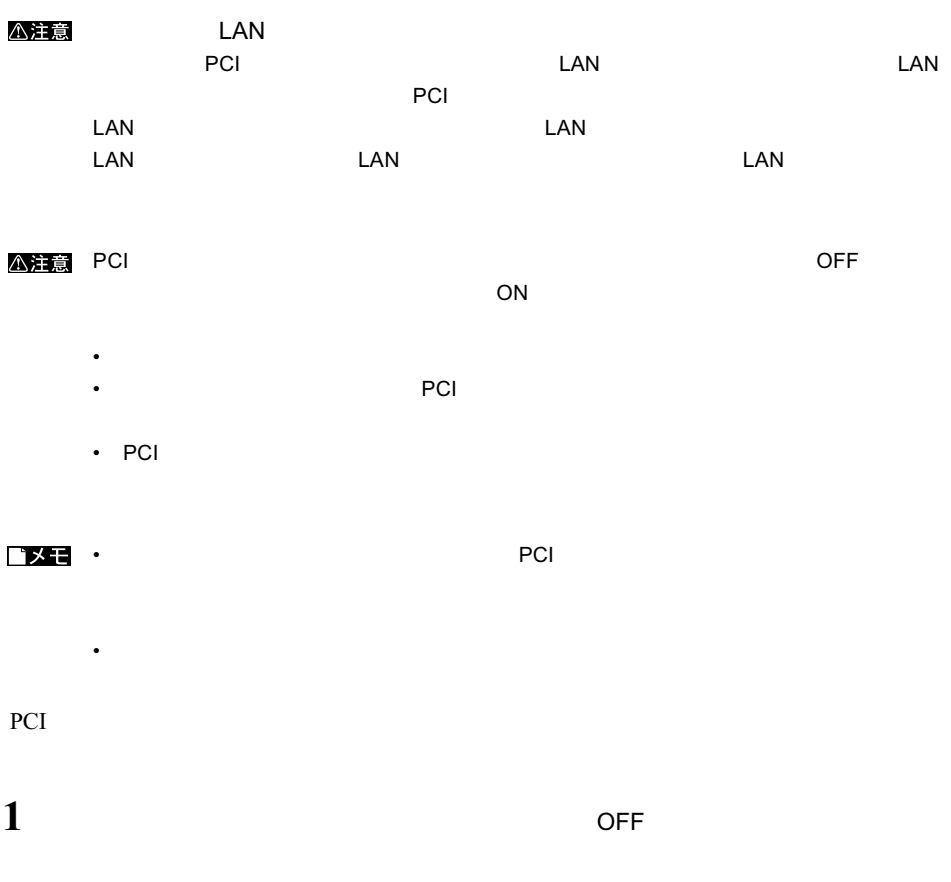

 $2$ 

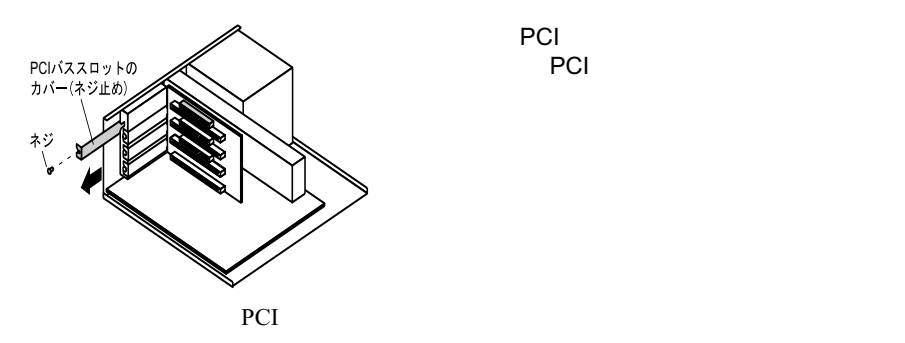

PCI バスアメリカのサイト PCI バススロットのカバー

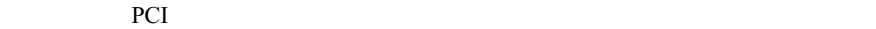

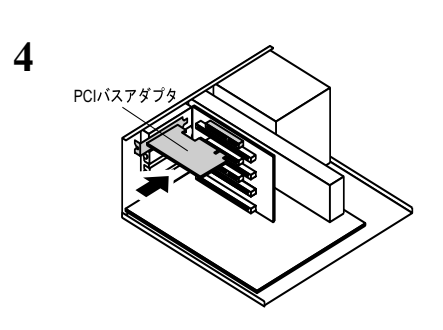

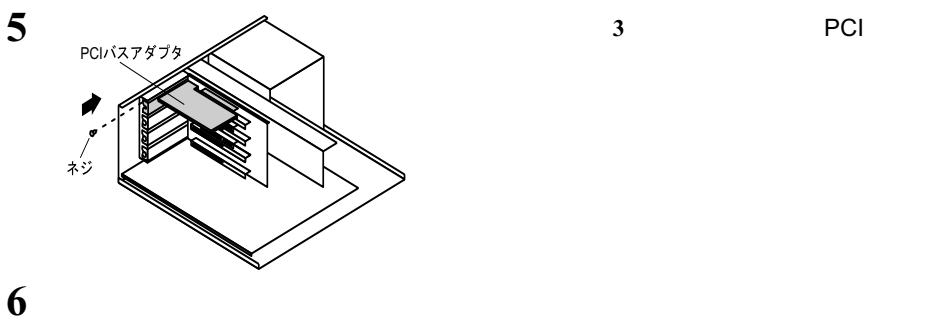

**3**

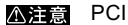

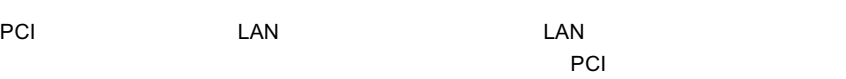

PCI PCI PCI

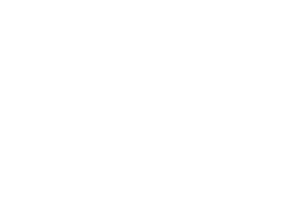

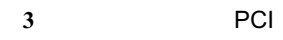

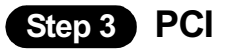

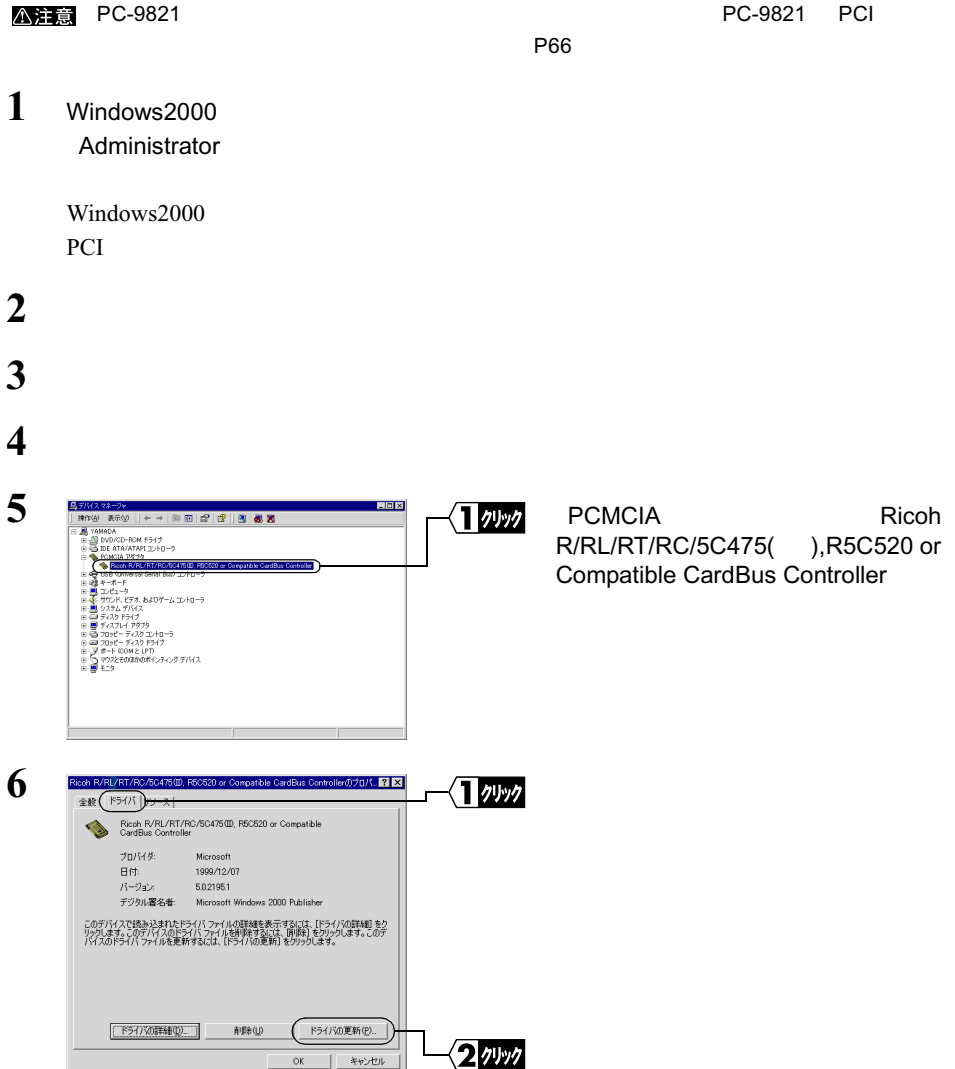

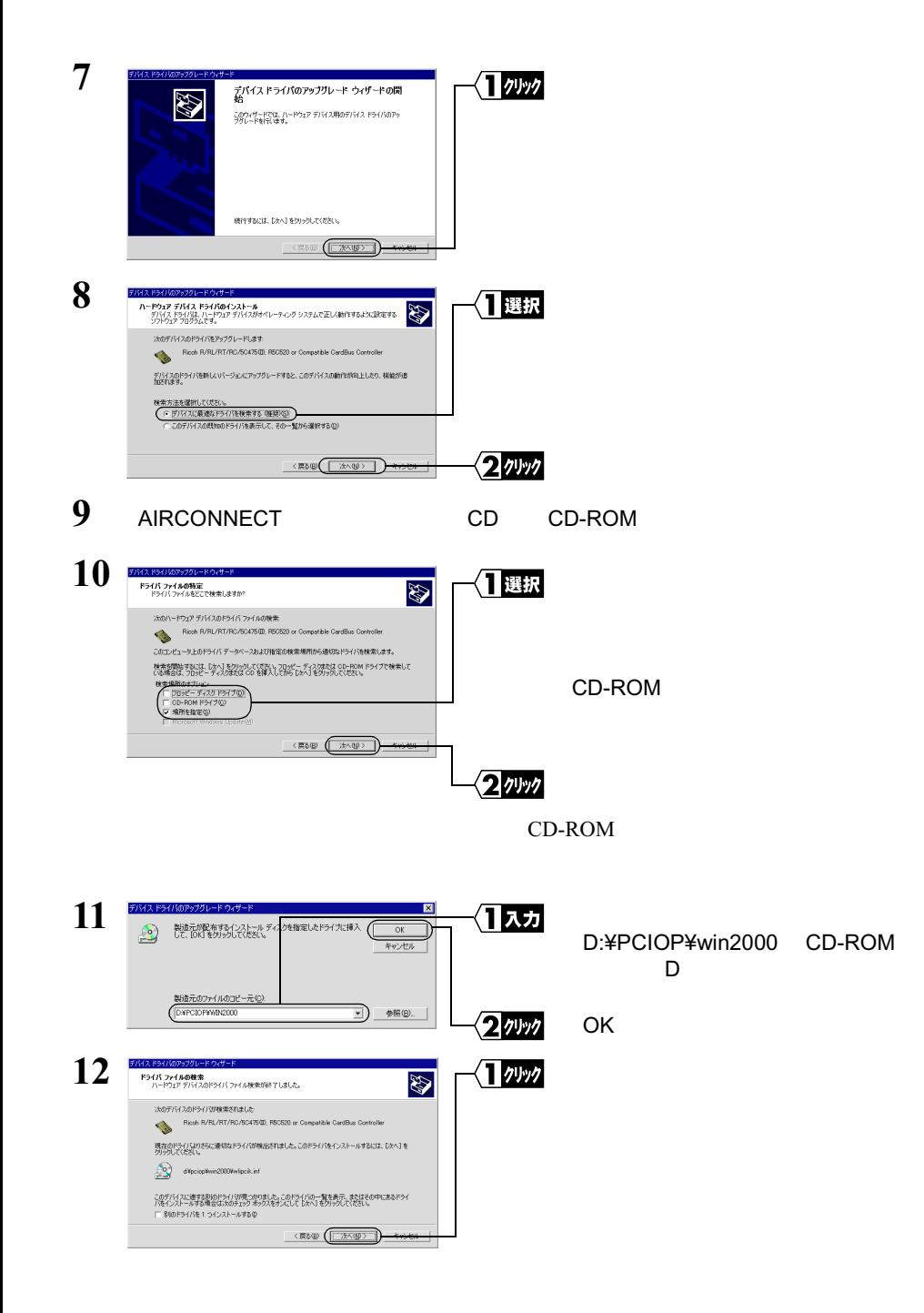

BUFFALO WLI-PCI-OP PCI Bridge

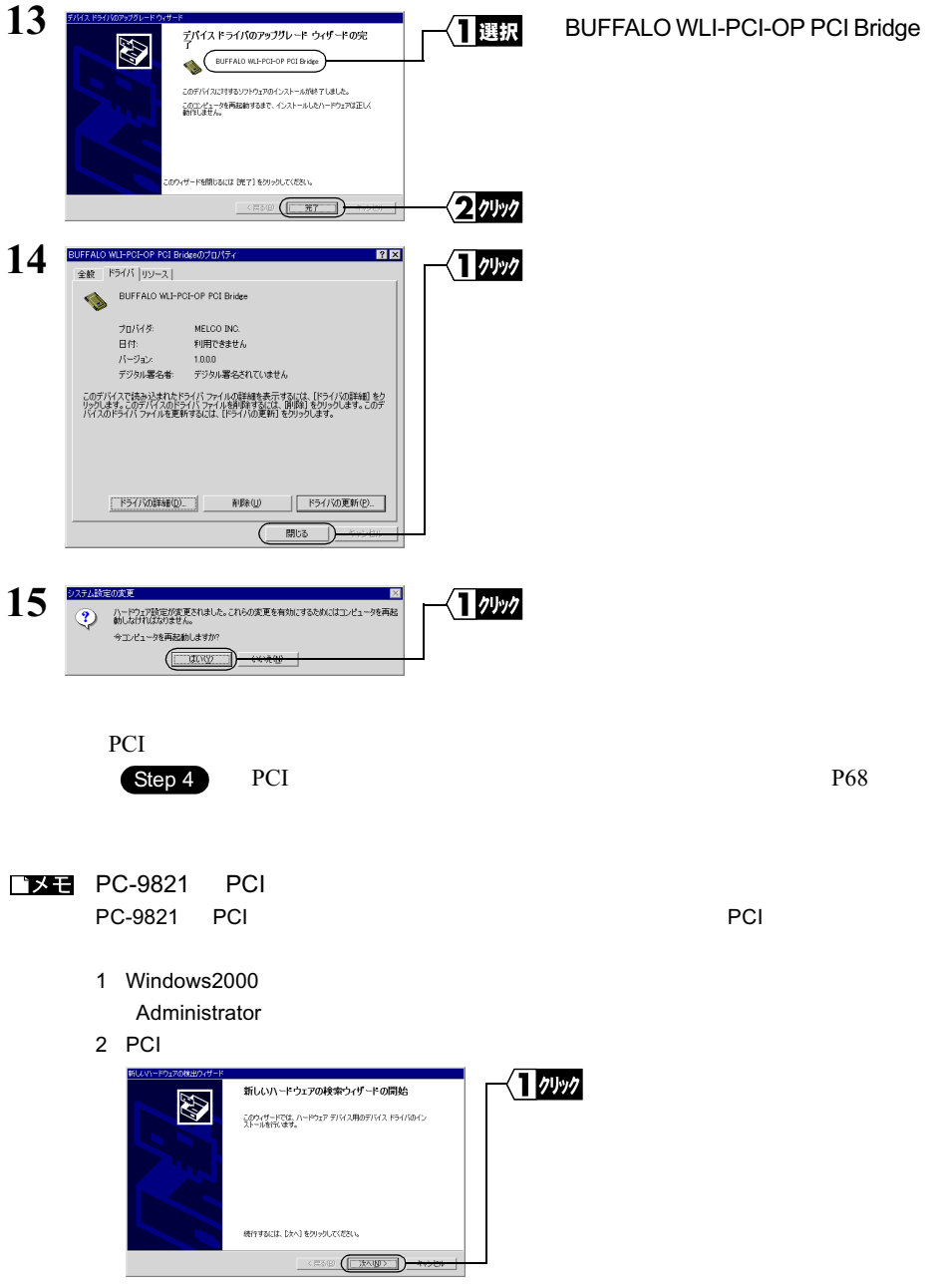

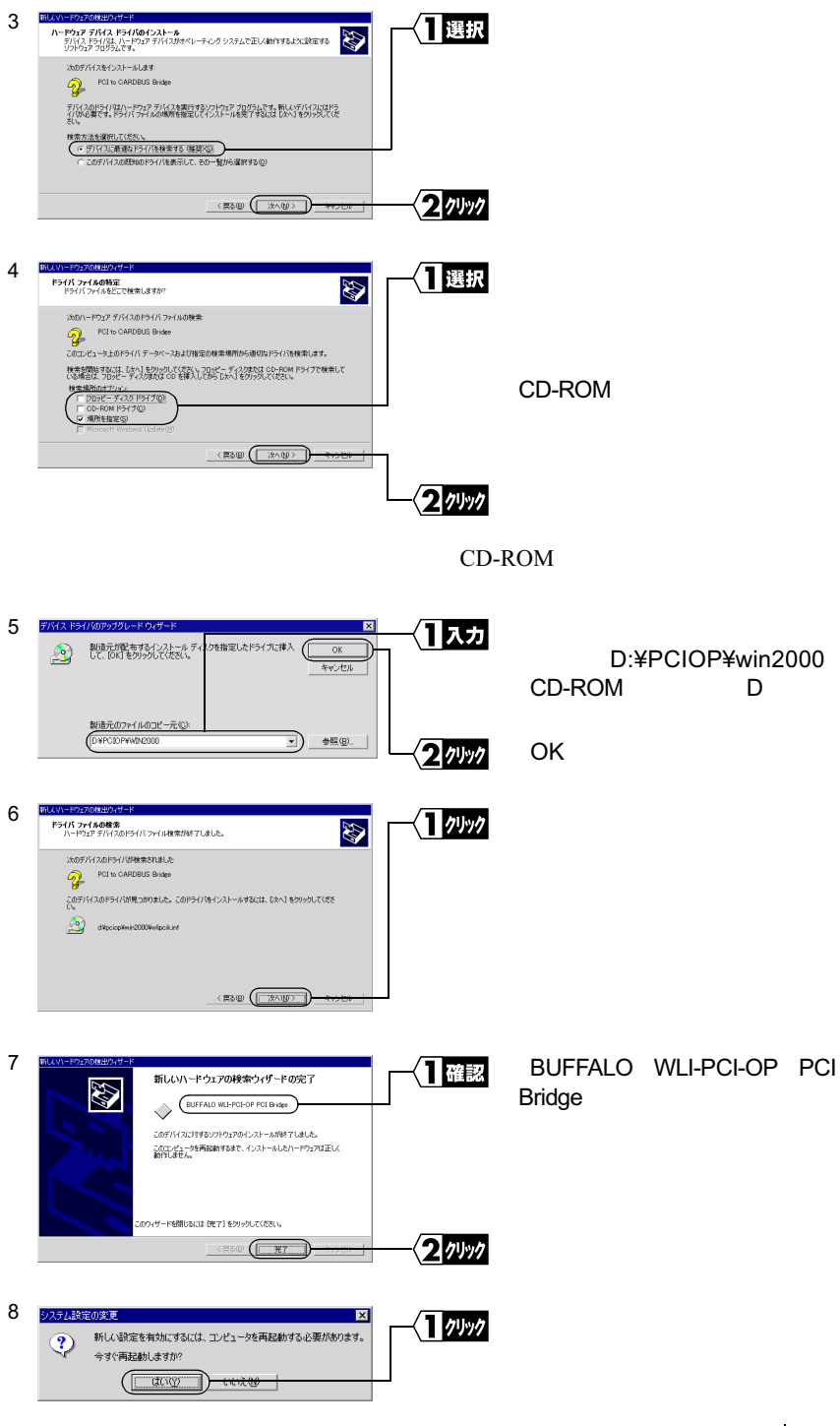

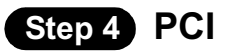

PCI TERMS FOR THE SERVE THE SERVE THAT THE SERVE THE SERVE THAT THE SERVE THAT THE SERVE THAT THE SERVE THAT THE SERVE THAT THE SERVE THAT THE SERVE THAT THE SERVE THAT THE SERVE THAT THE SERVE THAT THE SERVE THAT THE SERV

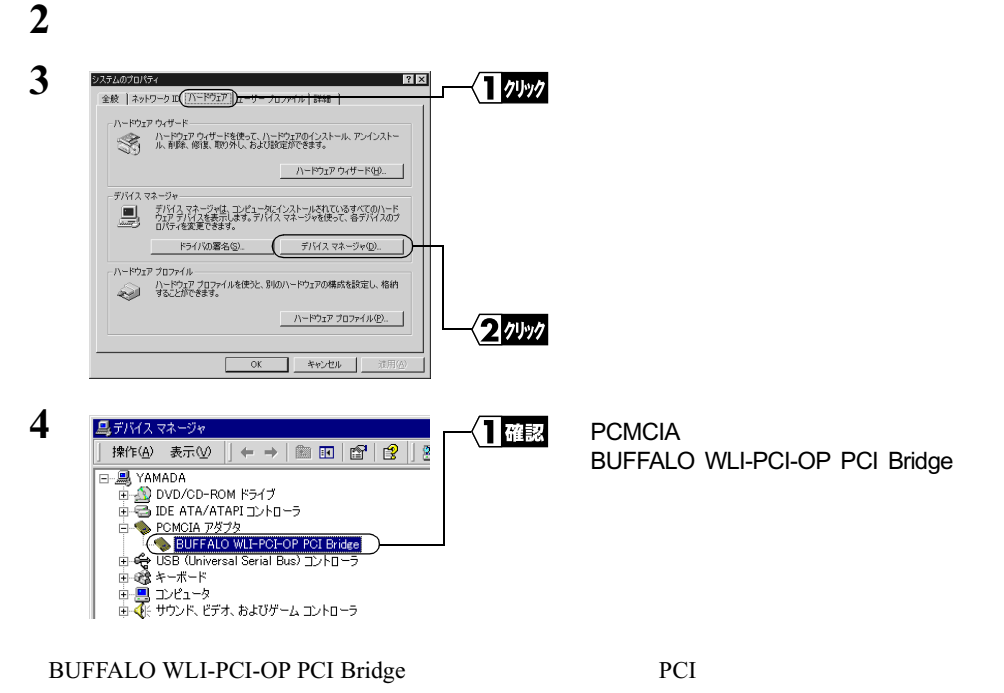

 $1$ 

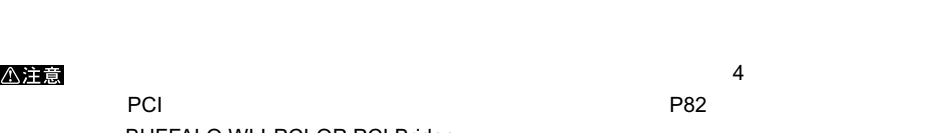

- BUFFALO WLI-PCI-OP PCI Bridge
- Ricoh R/RL/RT/RC/5C475( ),R5C520 or Compatible CardBus Controller BUFFALO WLI-PCI-OP PCI Bridge

• The Second Second PCI to CARDBUS Bridge

# **3.2 無線 LAN カードを使えるようにします**

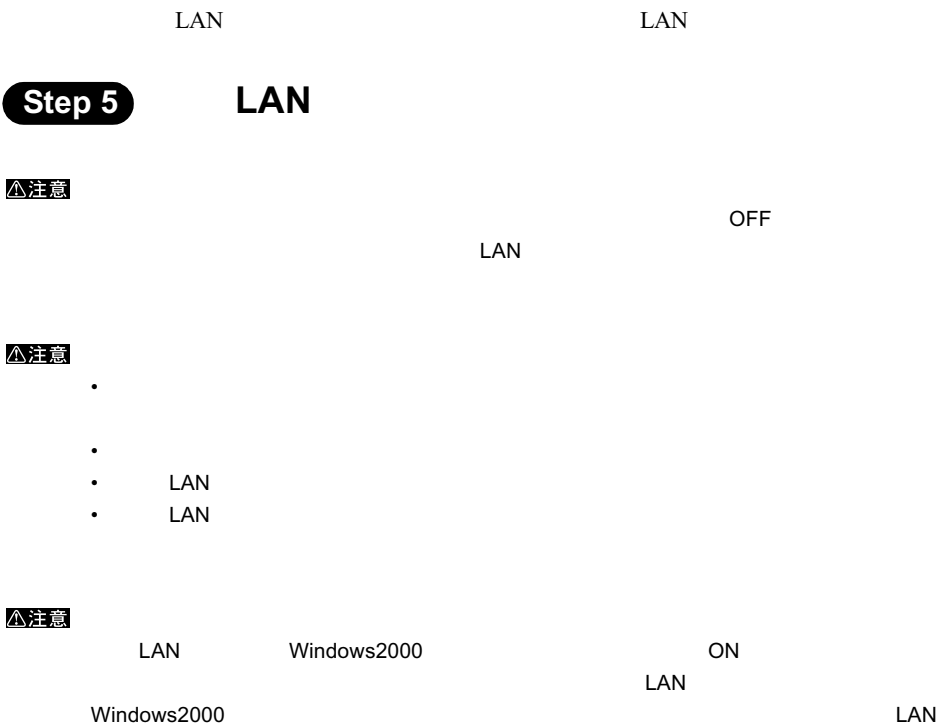

 $P70$ 

**3**Windows 2000

▶参照 PCI 2.1 PCI 3.1 PCI 2.5 P61

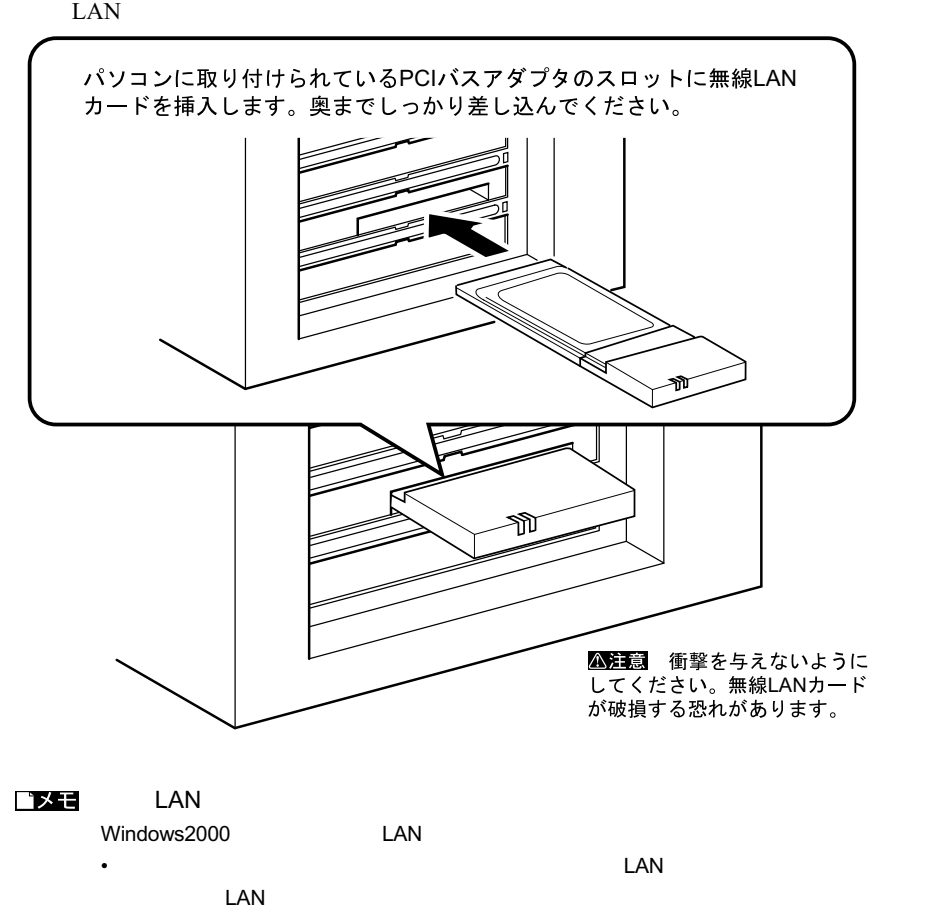

2ッック

 $1$ 

 $\overline{|\mathbf{?}|\mathbf{x}|}$ 

MELCO WLI-PCM-L11 Wireless LAN Adapter

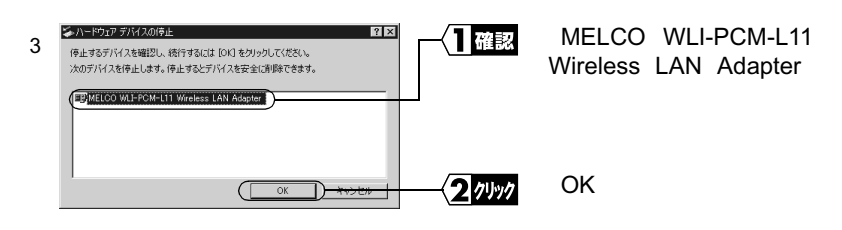

4 'MELCO WLI-PCM-L11 Wireless LAN Adapter'

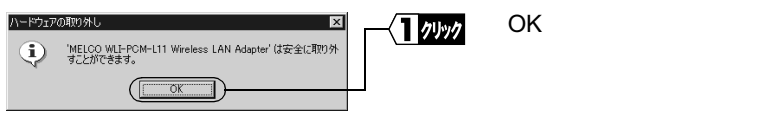

フロバティ(P) (6止)

閉じる(C)

5 LAN 5 よりもの

2

ンハードウェアの取り外し

A - PO + 7 F/V ( 2 (H)<br>(BU MEICO WIFROM LITT Wreless LAN Adapter)

ー<br>デバイス エンボーネントを表示する(D)

マタスクバーに DRYSかし】アイコンを表示するの

|<br>MELCO WLI-PCM-L11 Wireless LAN Adapter – CardBus スロット 0

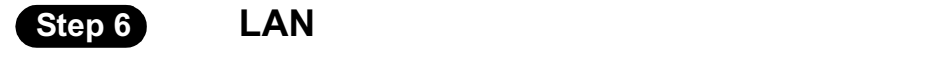

<注意

 $\text{LAN}$ 

1 Windows2000

Administrator

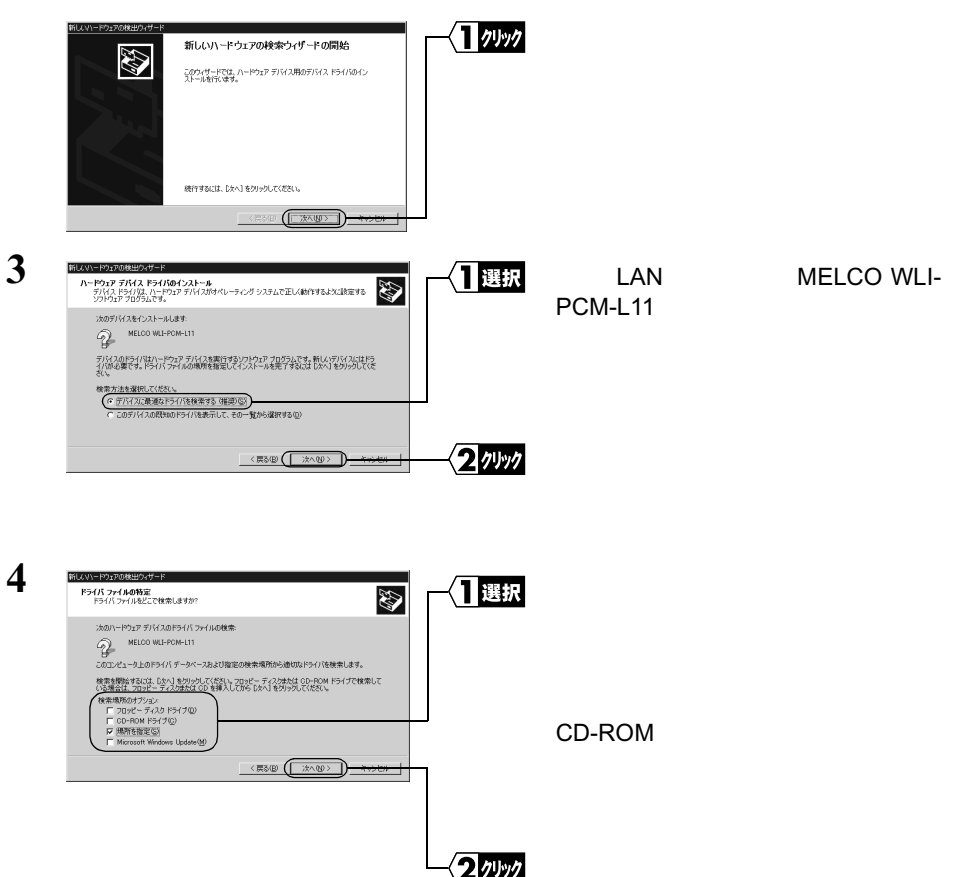

**5** AIRCONNECT CD CD-ROM **6** 13カ 新しい ·ディスクを指定したドライブに挿7  $\mathfrak{D}$ 製造元が配布する(ンス)<br>して、[OK] をクリックしてく CD-ROM D D:¥PCML11¥WIN2000  $\begin{tabular}{|c|c|c|c|c|} \hline \rule{0pt}{2.5ex} \rule{0pt}{2.5ex} \$ OK 2州ック

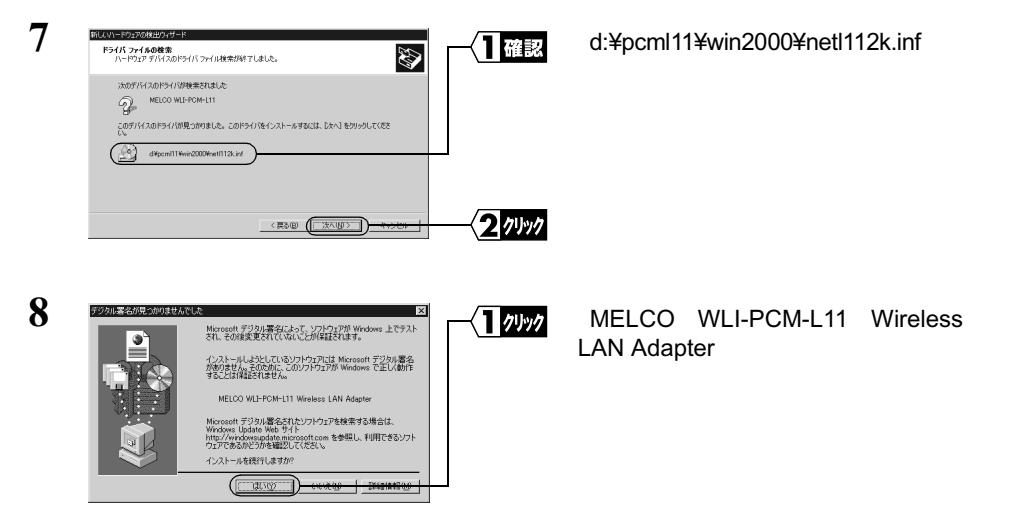

### Windows でんしゃしん。これません。<br>それません。

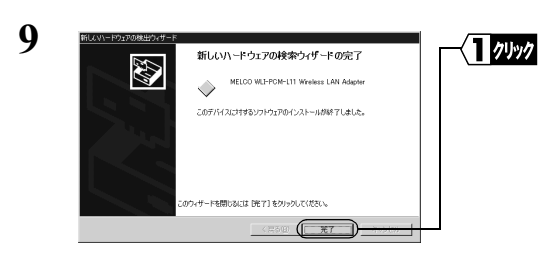

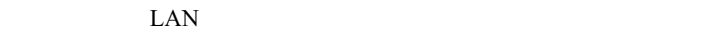

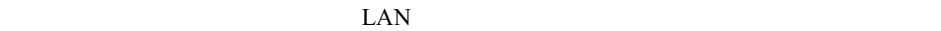

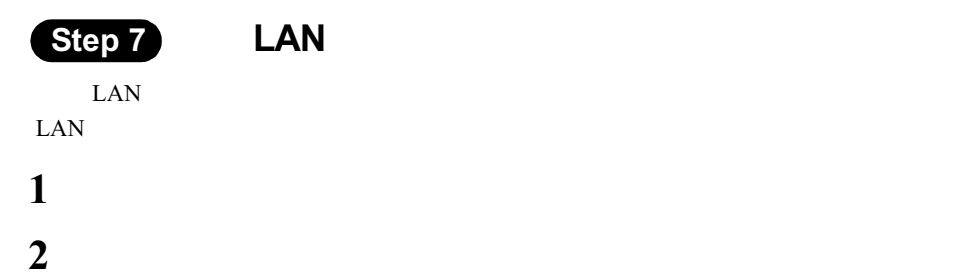

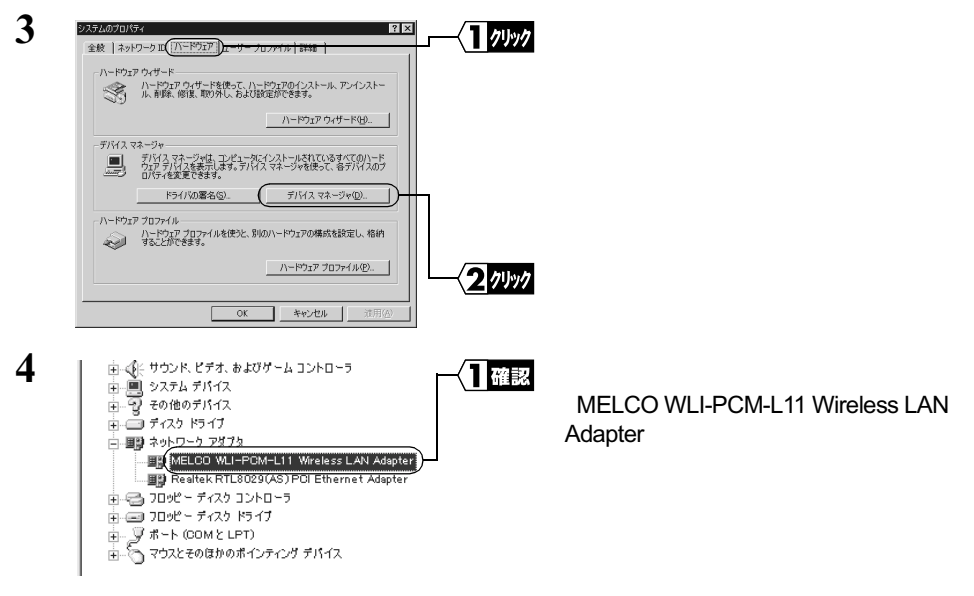

#### MELCO WLI-PCM-L11 Wireless LAN Adapter LAN

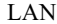

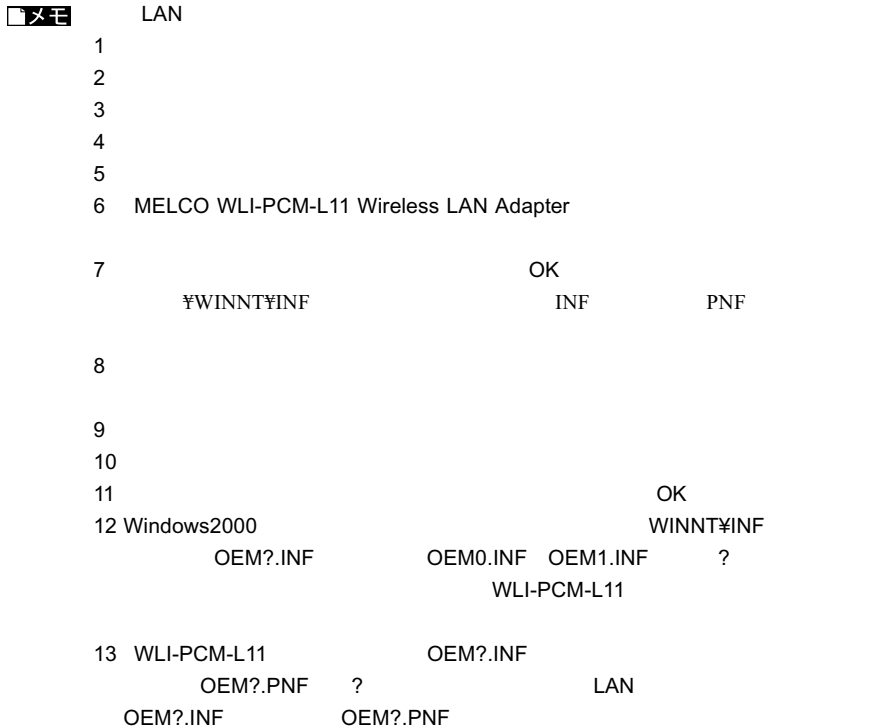

### 3.3 ネットワークに接続するための準備をします

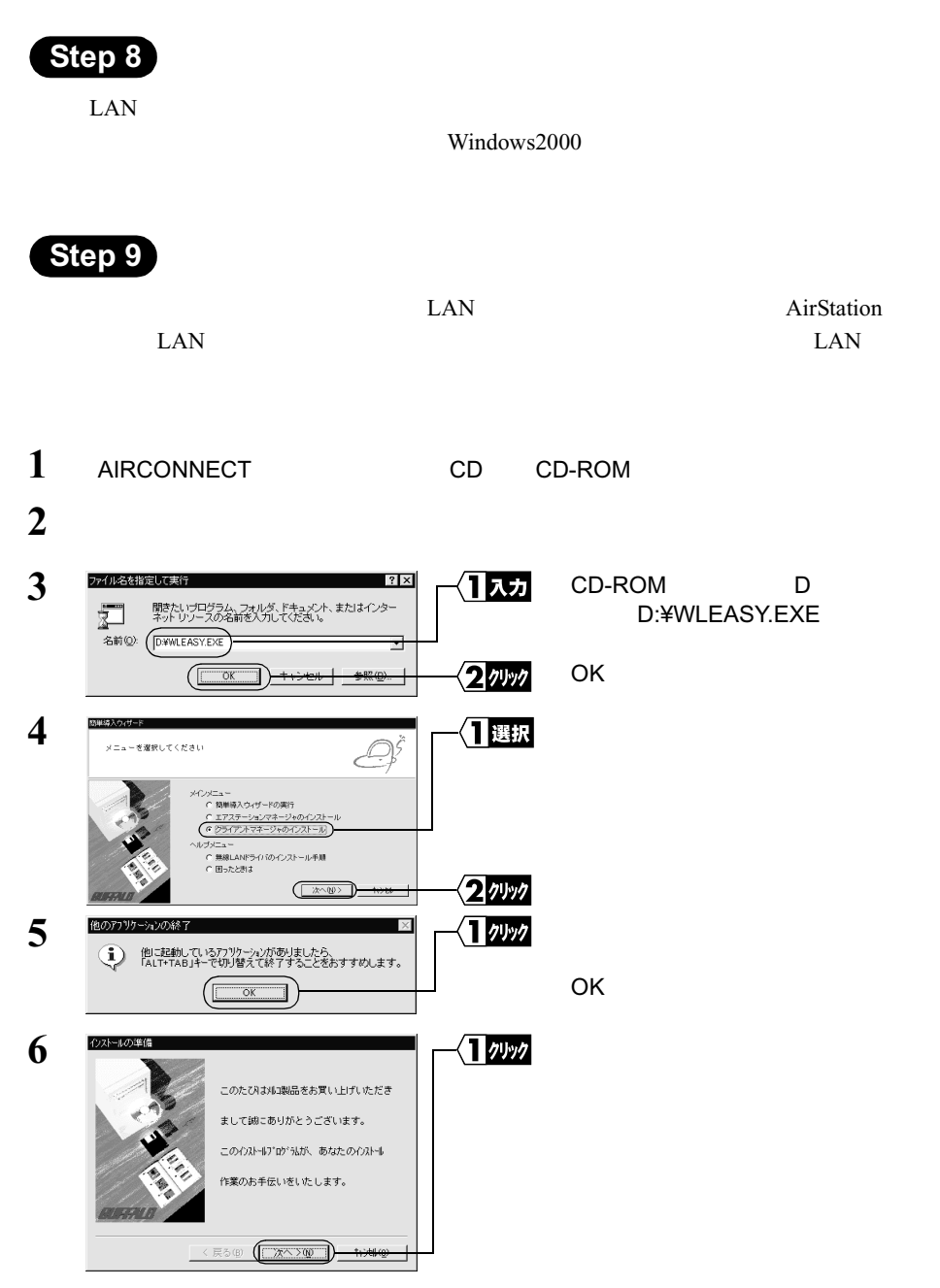

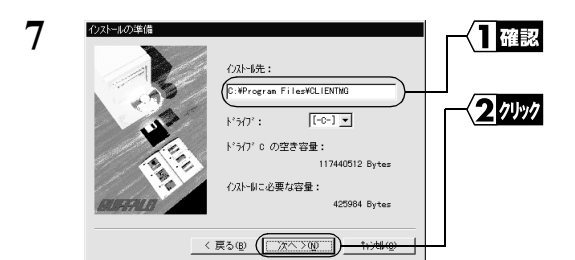

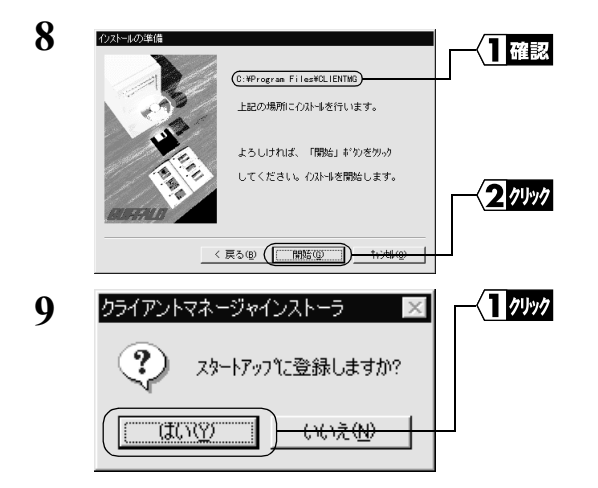

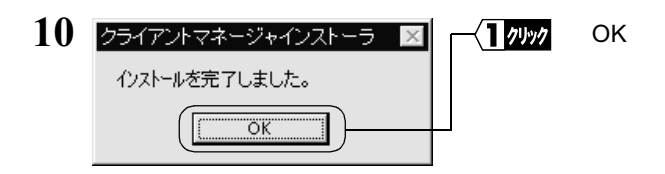

ロメモ

MELCO AIRCONNECT

### 3.4 ネットワークへ接続します

• AirStation AirStation

• Wi-Fi  $LAN$   $LAN$   $P78$ 

•  $LAN$ 

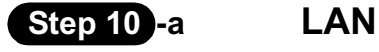

 $\text{LAN}$  EAN  $\text{LAN}$ 

**1 IMELCO AIRCONNECT** 

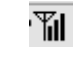

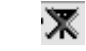

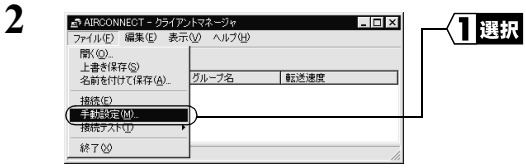

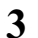

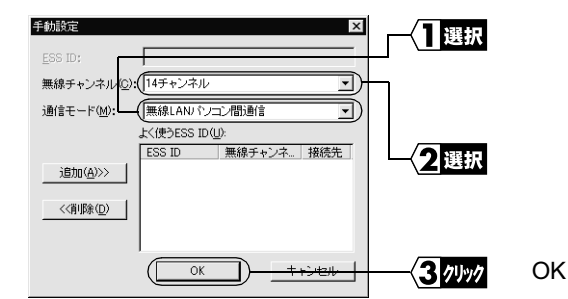

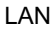

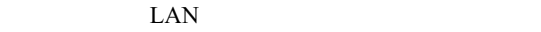

Windows 2000

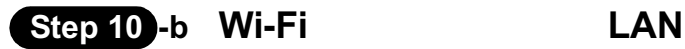

 $Wi-Fi$ 

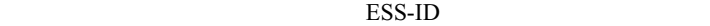

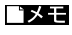

administrator

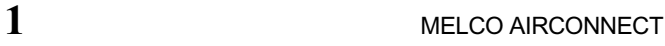

 $\text{ESS-ID}$ 

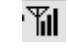

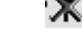

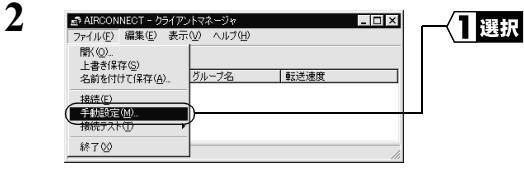

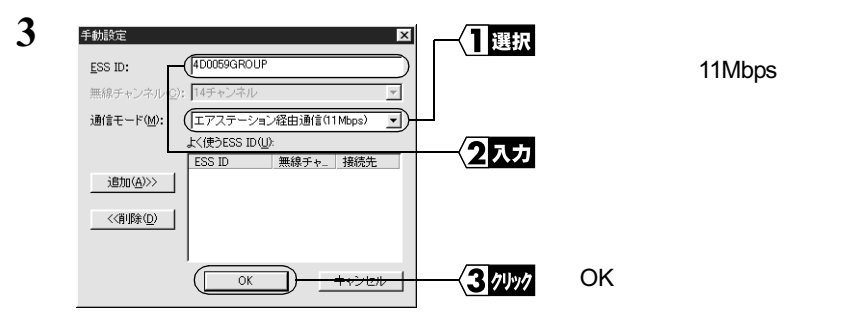

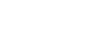

11Mbps

ESS-ID

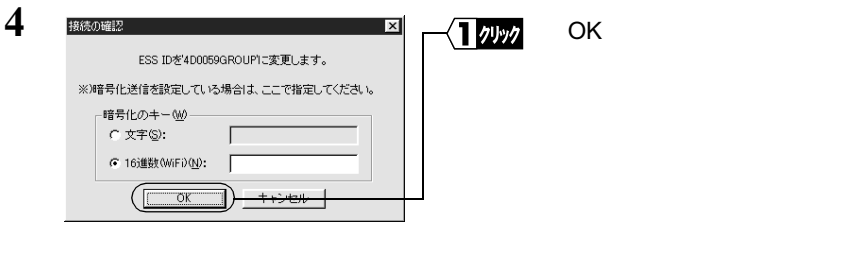

ークスタック あいまん あいまん あいまん あいまん あいまん あいまん あいまん ひょう しょうしゃ ひょうしゃ ひょうしゃ ひょうしゃ ひょうしゃ ひょうしゃ ひょうしゃ ひょうしゃ ひょうしゃ ひょうしゃ あいまん しょうしゃ しょうしゃ ひょうしゃ ひょうしゃ ひょうしゃ ひょうしゃ ひょうしゃ しょうしょく しょうしゃ しょうしゃ しょうしゃ ひょうしゃ ひとうしゃ ひとうしゃ ひとうしゃ ひとうしゃ ひとうしゃ ひとうしゃ

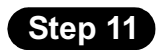

Windows2000

### MEMO